# **Windows 8**

# **Découverte de l'environnement**

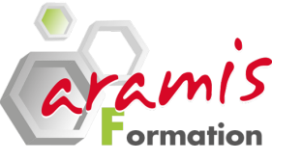

**1 jour (7 heures)**

# *Etre capable de :*

- Découvrir les deux interfaces ; métro et bureau
- Prendre ses repères avec cette version
- Apprendre à organiser et gérer ses documents

 $\bullet$ 

# **PROGRAMME**

# **Maîtriser l'interface « métro »**

- Utiliser les tuiles (vignettes)
- Manipuler le zoom sémantique
- Ajouter une tuile
- Paramétrer une tuile
- Fermer les applications
- Passer d'une application à une autre
- Passer de l'interface « métro » au bureau
- Personnaliser l'écran d'accueil

### **Utilisation du menu « Charms »**

- Réaliser une recherche
- Partager une application
- Paramétrer son environnement
- Arrêter, mettre en vieille et redémarrer

#### **Maîtriser l'interface « Bureau »**

- Organiser son bureau : raccourcis, barre des tâches, menu Démarrer.
- Mini fenêtre dans la barre des tâches
- Manipulation des fenêtres
- Paramètres de la barre des tâches
- Épingler des programmes à la barre des tâches
- Créer des raccourcis

# **Organiser et gérer ses dossiers et fichiers**

- Maîtriser l'explorateur : réorganiser les volets, accéder en un clic aux lecteurs, dossiers et périphériques.
- Organiser ses dossiers.
- Copier, déplacer, renommer des fichiers.
- Créer des bibliothèques virtuelles pour optimiser l'accès à l'information.

# **OBJECTIF PRE-REQUIS**

Les participants doivent être initiés à l'utilisation d'un micro-ordinateur

# **PARTICIPANTS**

Tout utilisateur d'un Micro-ordinateur

### **Exploiter l'outil de recherche**

- Lancer une recherche depuis le menu Démarrer ou l'explorateur.
- Effectuer une recherche par nom, mots clés, date ou type pour retrouver rapidement des documents, logiciels, e-mails, sites Web…
- Utiliser le ruban pour affiner une recherche
- L'enregistrer pour la relancer.

#### **Personnaliser l'environnement (panneau de configuration)**

- Comprendre les thèmes (arrière-plan, couleur de fenêtre, sons, écran de veille)
- Enregistrer et supprimer un thème

Internet et le web

- Rechercher sur le web
- Naviguer efficacement.
- Organiser le centre des favoris.
- Comprendre le principe du « Cloud »

# **Exploiter les outils**

- Utiliser les gadgets.
- Trouver les accessoires de Windows (Paint, Wordpad, calculatrice, outil de captures etc.)

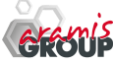